# **Présentation de l'outil d'aide à la description fonctionnelle d'un système**

## *1. Navigation :*

## ¾ *L'interface :*

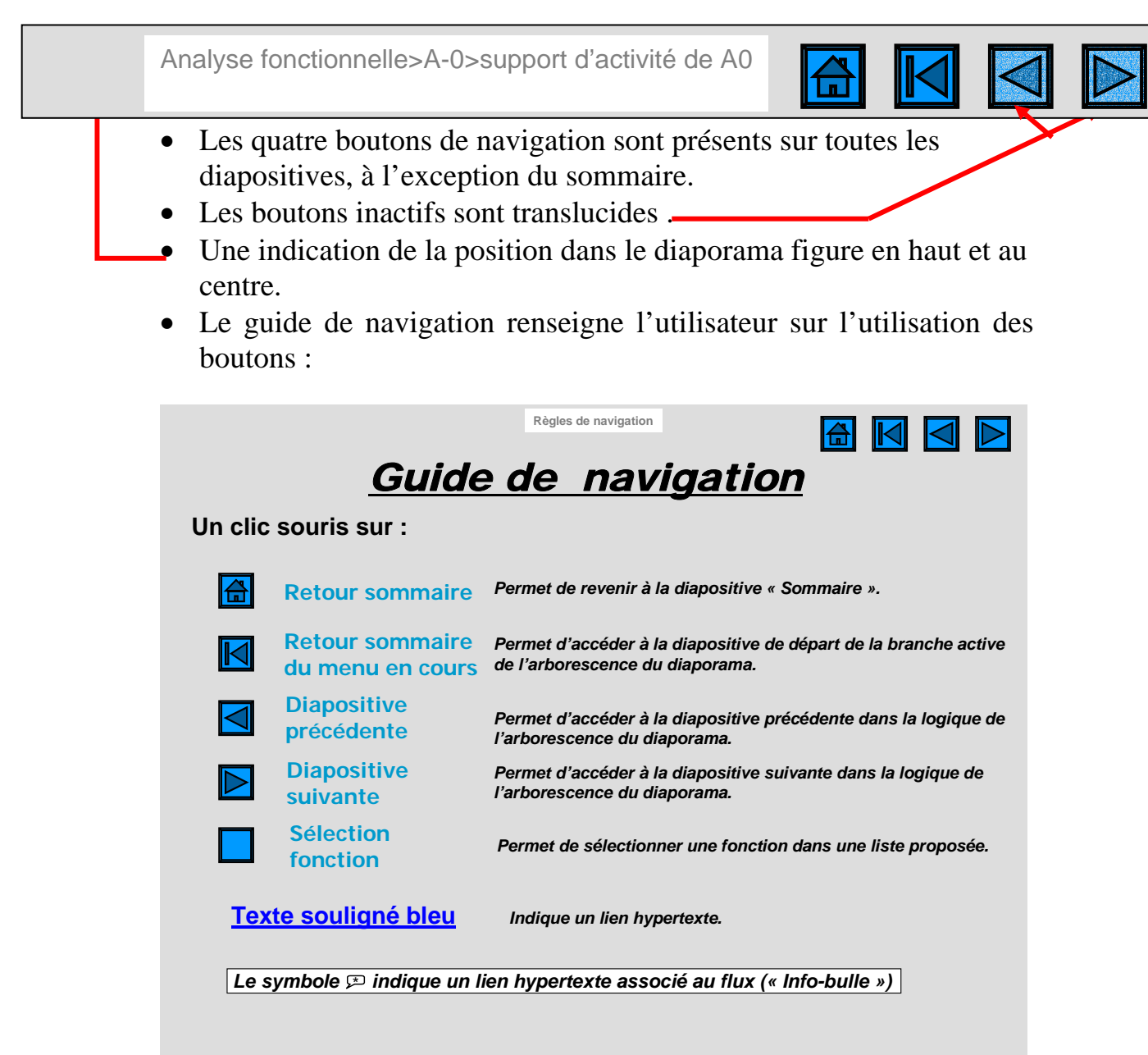

Les choix effectués (couleurs des liens hypertextes, forme des boutons, emplacement des boutons,..) reprennent des solutions « classiques », d'utilisation intuitive.

#### ¾ *Le scénario de navigation :*

L'outil propose par défaut un scénario de navigation, les deux principes spécifiques sont présentés en pages suivantes. Les exemples fournis peuvent comporter des variantes du scénario de base.

Chacune des rubriques du sommaire donne accès à une diapositive ou à un groupe de diapositives liées. Le passage par la page du sommaire est obligatoire pour accéder à une autre rubrique.

L'outil de base propose les diapositives listées ci-dessous, les titres permettent de les identifier plus facilement lors de l'élaboration du diaporama et de la mise en place des liens.

- **1) Sommaire**
- **2) Règles de navigation**
- **3) Présentation syst. réel 1/2**
- **4) Présentation syst.réel 2/2**
- **5) Système didactisé 1/2**
- **6) Système didactisé 2/2**
- **7) A-0**
- **8) Système réel 1/2**
- **9) Système réel 2/2**
- **10) Support d'activité de A0 1/2**
- **11) Support d'activité de A0 2/2**
- **12) A0 5 boîtes**
- **13) Ax 5 boîtes**
- **14) Axy 5 boîtes**
- **15) Axyz 5 boîtes**
- **16) Support d'activité de Ax.. 1/ 3**
- **17) Support d 'activité de Ax.. 2/3**
- **18) Schéma du support d 'activité de Ax..**
- *19) Bibliographie, sites internet*
- **20) Voulez-vous vraiment quitter le diaporama?**
- **21) Auteurs**

## Principe de navigation « inter-actigrammes »

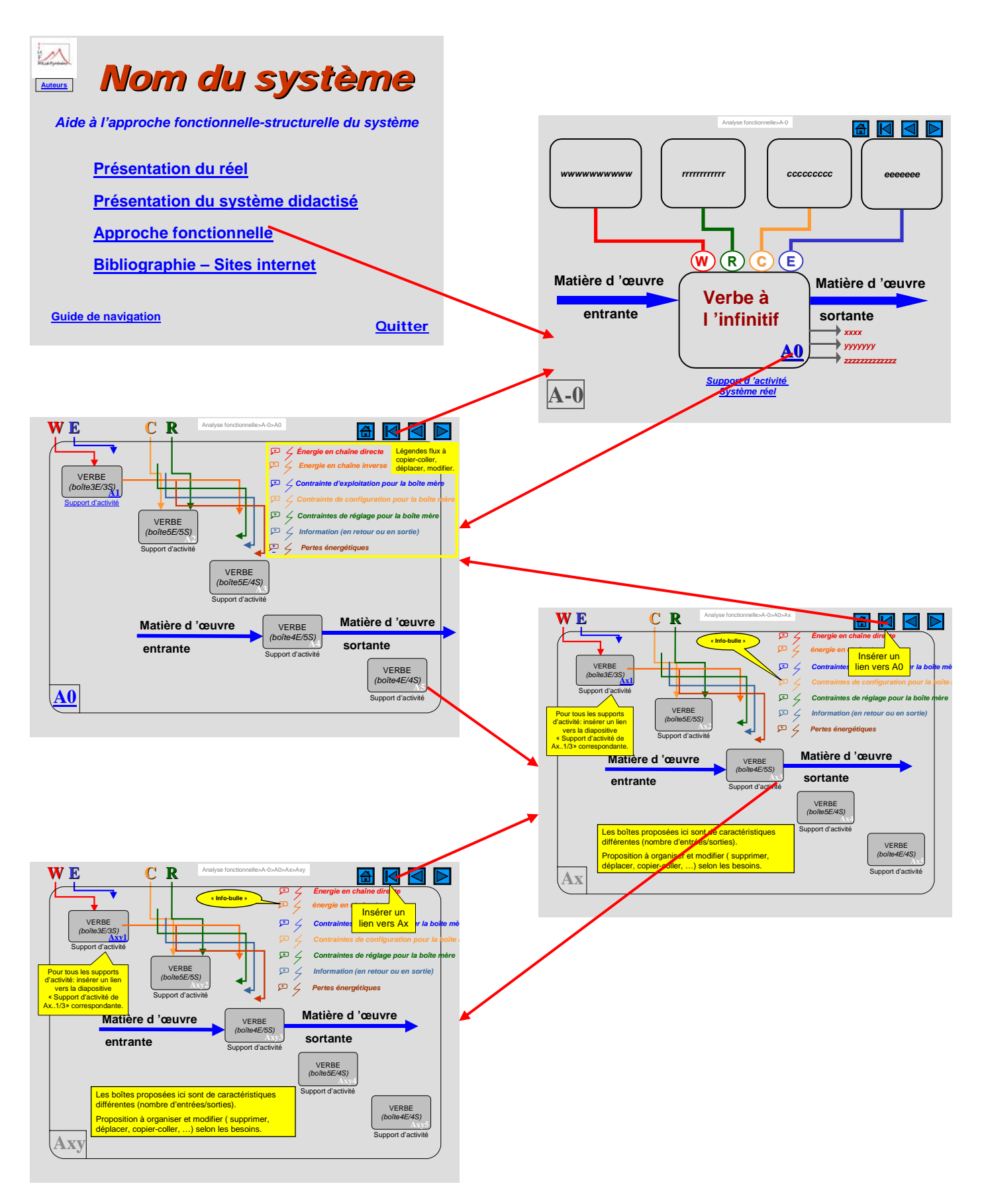

Recherche formation : "Analyse fonctionnelle et outil multimédia" Norbert BARTHEN Rachid CHOULLI Jean-Michel MENDOUSSE Serge MIAS Page 3 sur 11

#### Principe de navigation « actigramme-support d'activité »

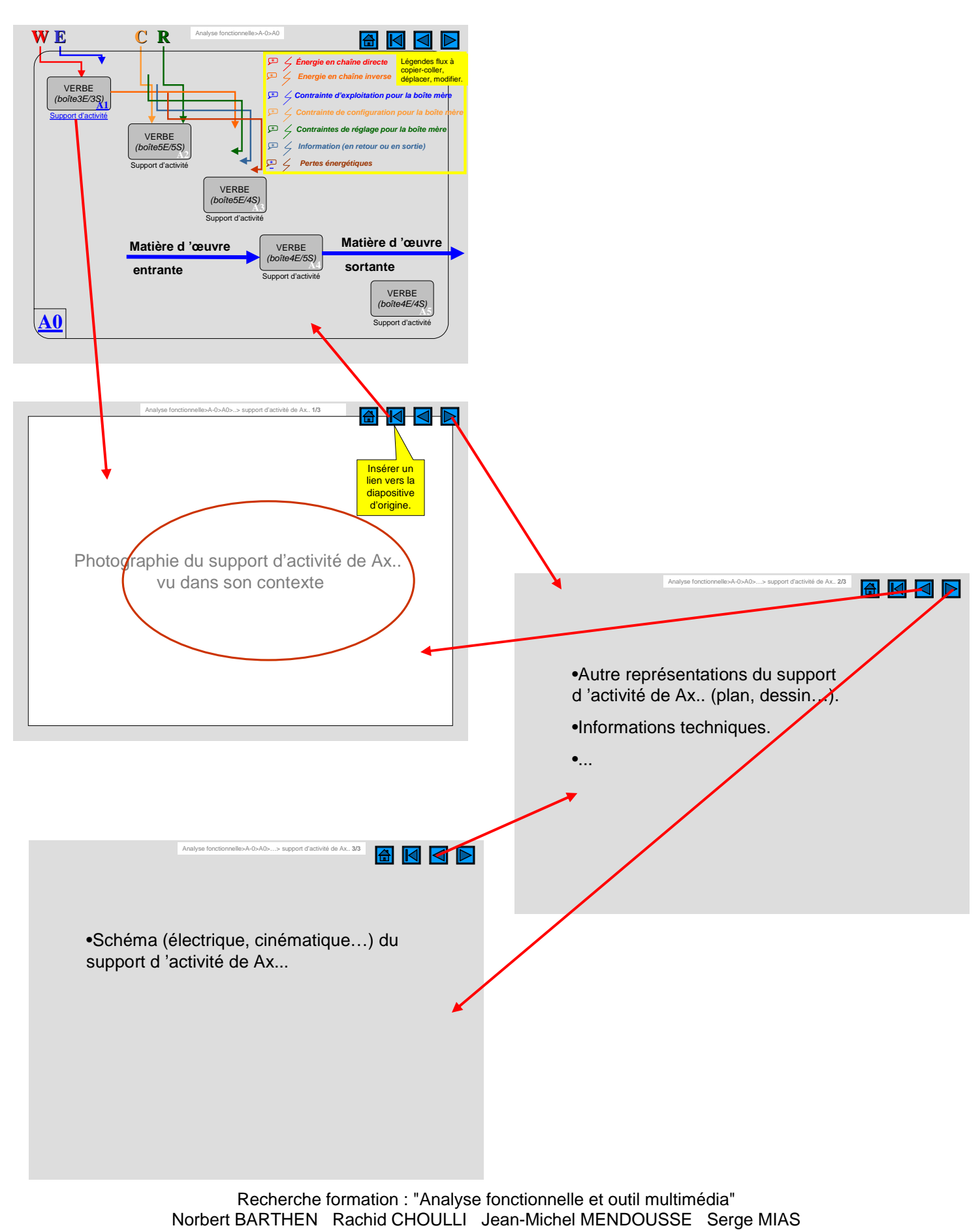

Page 4 sur 11

## *2. Les diapositives « Actigrammes » ( Ax, Axy, Axyz,…) :*

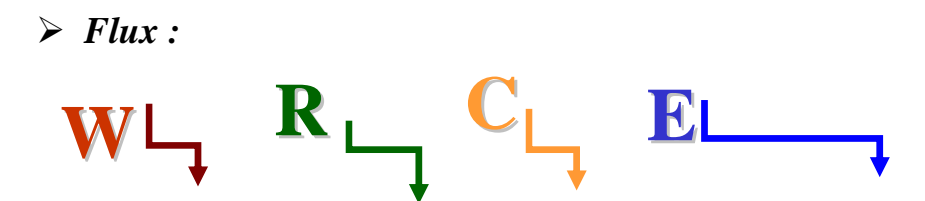

- Les flux (matière, énergie, information) sont représentés par des *connecteurs* ; les liaisons sont ainsi maintenues, en cas de déplacement des boîtes et éléments reliés par ces connecteurs.
- Les flux sont de couleurs différentes suivant leur nature :

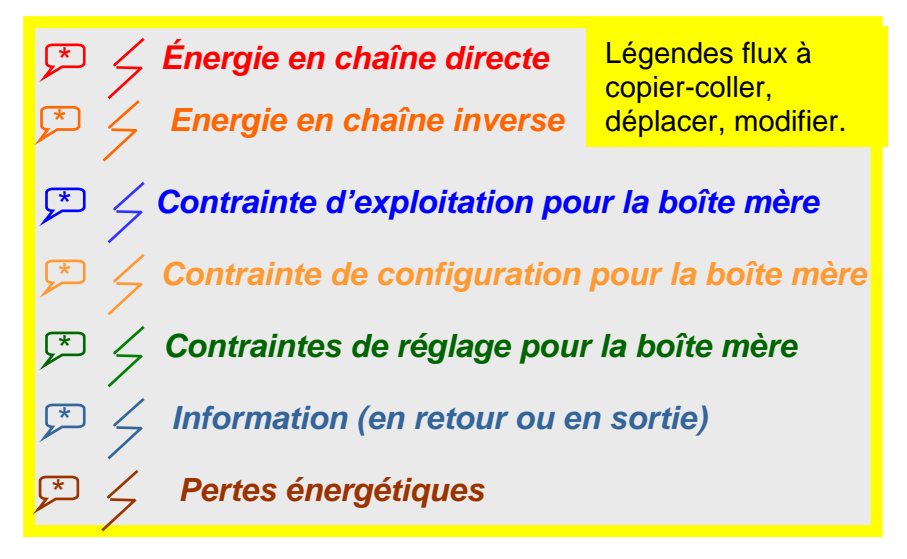

Les flux peuvent être légendés par du texte, accompagné ou non du symbole  $\overline{\smash{\big)}$ ou par « info-bulle »  $\overline{\mathfrak{P}}$ : un lien hypertexte est associé au symbole « \* », la légende n'apparaît que si le symbole est pointé par l'utilisateur à l'aide de la souris. L' « info-bulle » permet d'afficher des informations secondaires, ou de caractérisation du flux, sans surcharge de l'écran initial.

#### ¾ *Boîtes :*

• Les boîtes sont constituées de rectangles groupés et ordonnés.

AX

∉RBF

Support

- Elles comprennent des points d'accrochage de connecteurs.
- Elles permettent de renseigner le champ « fonction ».
- Elles permettent de renseigner le champ « repère ».
- Elles permettent de renseigner le champ « support d'activité ».

Recherche formation : "Analyse fonctionnelle et outil multimédia" Norbert BARTHEN Rachid CHOULLI Jean-Michel MENDOUSSE Serge MIAS Page 5 sur 11

## *3. Les diapositives « Support d'activité »:*

 $\triangleright$  La diapositive 1/3 est prévue pour recevoir une représentation matérielle proche du système didactisé réel, une photographie par exemple. Le support d'activité peut être isolé par une frontière, analogue à la frontière de la représentation fonctionnelle. Les supports matériels véhiculant les flux peuvent aussi être mis

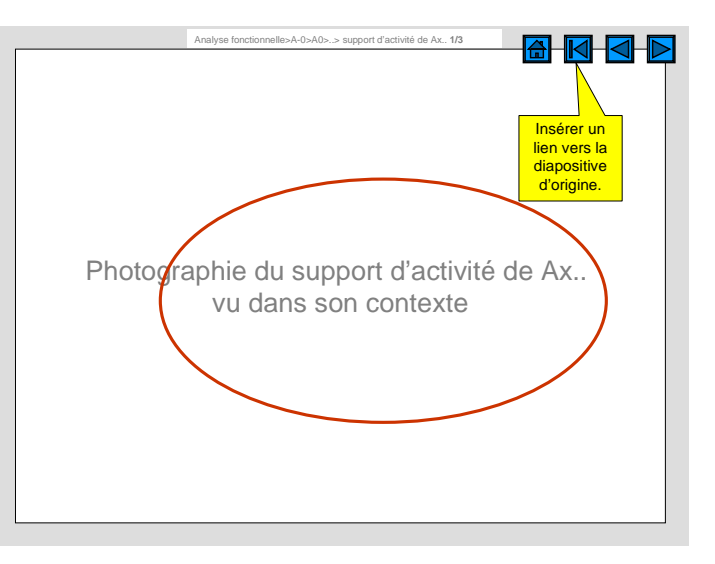

en évidence. La relation fonctionnel-matériel est ainsi immédiate.

 $\triangleright$  La diapositive 2/3 est prévue pour recevoir une autre représentation matérielle de tout ou partie du système didactisé, un dessin par exemple. L'élève est confronté à un premier niveau de représentation schématique.

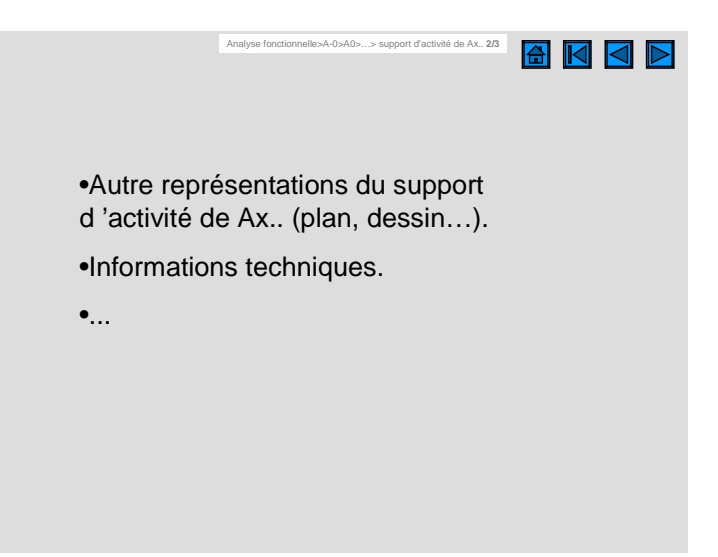

 $\triangleright$  La diapositive 3/3 est destinée à recevoir une représentation schématique plus spécialisée du sousensemble matériel concerné. L'élève est confronté à un deuxième niveau de modélisation, dans le cadre d'une démarche inductive.

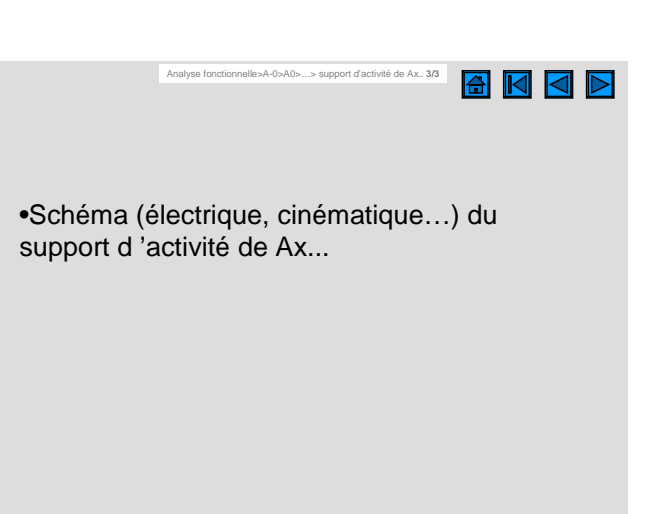

La démarche générale se veut descendante et inductive :

- 1) observation du système (l'outil s'utilise en présence du système),
- 2) photographie,
- 3) dessin,
- 4) schéma normalisé spécialisé, ,
- 5) …

L'enseignant pourra adapter le scénario pédagogique à ses objectifs, en éliminant des diapositives « support d'activité » ou en insérant des diapositives supplémentaires, pour présenter des critères de choix, méthodes de détermination, notes de calcul…

## **Méthode d'élaboration par l'enseignant d'un diaporama « outil » à destination des élèves**

### *1. Construire le scénario pédagogique :*

L'utilisation de l'*outil* ne se conçoit que par rapport à une démarche pédagogique plus globale. Le scénario pédagogique doit intégrer une séquence de travaux pratiques, qui permet à l'élève de confronter les modèles proposés par l'*outil* à la réalité du système. Le contenu de l'*outil* dépendra des objectifs de formation et du niveau de l'élève : quelles fonctions étudier plus particulièrement ? Quelle représentation des supports d'activité ?

### *2. Elaborer l'analyse fonctionnelle :*

Une décomposition fonctionnelle est généralement fournie avec les systèmes didactisés les plus diffusés. Il est important d'avoir finalisé cette étape avant numérisation.

### *3. Scénario de navigation :*

Les scénarios de navigation fournis par l'« outilbase » ou les différents exemples peuvent être adaptés, tout en conservant les principes de navigation initiaux. L'enseignant pourra facilement modifier le nombre de diapositives représentatives des supports d'activité.

### *4. Réaliser les prises de vue, numériser les documents prévus.*

Pour les diapositives « Support.d'activité 1/3 », il est conseillé de prévoir une vue élargie du support d'activité, afin de pouvoir isoler le constituant ou le groupe de constituants dans son contexte.

La frontière peut avoir été tracée par l'enseignant, pour un premier niveau d'apprentissage (classe de première par ex.). Ultérieurement, cette tâche peut être confiée à l'élève.

### *5. Elaborer le diaporama :*

L'enseignant dispose de trois possibilités :

- Utiliser l'outil de base,
- Compléter la structure « Exemple vide ».
- Modifier l'un des exemples fournis.

#### *a) A partir de l'outil de base :*

Une aide (textes sur fond jaune) est incluse dans le diaporama.

Le diaporama « outilbase » comprend 21 diapositives.

Les diapositives 13, 14, 15 doivent être adaptées : par exemple Ax sera transformé en A1, A2,A3,A4, Axy en A32 et A44.

*Pour créer A1, A2,A3,A4, la diapositive n°13 sera recopiée trois fois, le « x » remplacé successivement par 1, 2,…* 

Les liens d'aller-retour A0-A1, A0-A2,… devront être insérés conformément aux explications (cadres à fond jaune) présentes sur le diaporama.

La création des actigrammes Axy, Axyz, obéit au même principe.

Les diapositives 16, 17, 18, permettent la représentation du support d'activité de chacune des fonctions. Le support d'activité de A2 par exemple pourrait être représenté par les diapositives 30,31,32 (copié-collé de 16,17,18). Dans ce cas, les liens 30-31 et 31-32 sont préexistants. Les liens d'aller retour A0-30 devront être insérés conformément aux explications (cadres à fond jaune) présentes sur le diaporama.

*Pour copier-coller trois diapositives successives :* 

- *Cliquer sur les trois diapositives en appuyant simultanément sur la touche Ctrl,*
- *Edition : copier,*
- *Positionner le curseur à l'emplacement souhaité,*
- *Edition : coller.*

*Pour insérer une diapositive « support d'activité » supplémentaire :* 

- *Copier, puis coller la diapositive 2/3,*
- *Modifier titres et commentaires pour les quatre diapositives.*

*Pour supprimer une diapositive « support d'activité » :* 

- *Supprimer 2/3,*
- *Modifier titres et commentaires pour les deux diapositives restantes.*

Les diapositives Ax, Axy, Axyz du diaporama « Outilbase » contiennent cinq boîtes de caractéristiques différentes, des flux et légendes de flux, à adapter comme suit :

- Supprimer les boîtes inutiles, organiser les boîtes choisies *(les fonctions « répartir horizontalement » et « répartir verticalement » peuvent être utiles).*
- Créer les connecteurs, à l'aide du copier/coller, en respectant les couleurs proposées.

Pour les flux qui n'ont pas de tenant ou d'aboutissant apparent *(entrée/sortie de matière d'œuvre par exemple) il peut être nécessaire de créer un rectangle transparent pour bénéficier de ses points d'accrochage.* 

- Mettre en place les légendes de flux (le symbole  $\leq$  est facultatif).
- Mettre en place les « info-bulles » sur certains flux . *(Il faut créer le lien sur tout le texte, il apparaît alors en souligné).*

*Pour créer une info-bulle :* 

- *sélectionner le caractère \*,*
- *clic droit : lien hypertexte,*
- *info-bulle*,
- *texte de l'info-bulle,*
- *emplacement dans ce document : sélectionner la diapositive en cours.*
- *valider deux fois.*
- Adapter les boîtes : on adaptera les caractéristiques de la police (taille, gras) à la longueur du nom du support d'activité ou de la fonction à énoncer.

*Pour modifier la taille du cadre du support* 

- *Dégrouper l'objet « boîte ».*
- *Désélectionner.*
- *Sélectionner le cadre du support.*
- *Modifier sa taille.*
- *Regrouper.* 
	- Créer (et vérifier) les liens en fonction du scénario de navigation envisagé. Tous les liens sont à créer sur les textes (et non les cadres), ainsi la police change et l'utilisateur les localise aisément.

#### *b) A partir de la structure « Exemple vide » :*

Le diaporama « Exemple vide » est composé de 156 diapositives.

Si la structure fournie convient, l'adaptation pédagogique devrait se réduire à la destruction de liens et à l'implantation des documents appropriés.

L'adaptation des actigrammes, ou la création de niveaux de décomposition fonctionnelle supplémentaires, nécessite l'application de la méthode préconisée pour l'utilisation de l' « outilbase »

#### *c) A partir de l'un des exemples complétés:*

Les quatre exemples, (station d'irrigation, système de levage, transgerbeur, bain régulé en température) peuvent être modifiés. Si la structure fournie convient, l'adaptation pédagogique devrait se réduire à la destruction de liens et au remplacement des documents.

L'adaptation des actigrammes, ou la création de niveaux de décomposition fonctionnelle supplémentaires, nécessite l'application de la méthode préconisée pour l'utilisation de l'« outilbase »